# Wildcard Search (Sites or Groups)

#### Overview

HealthSource release 5.10 includes the ability to perform a wildcard search from the Sites or Groups search filter.

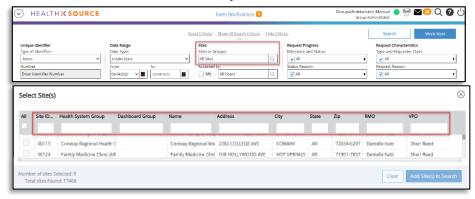

## Why use a Wildcard Search

The wildcard is an advanced search technique that can be used to maximize your search results. Wildcards are used in search terms to represent one or more other characters.

## How to Wildcard Search

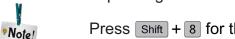

A wildcard search uses the asterisk (\*) to only display results that start with or end with the letters before or after the asterisk (\*) depending on where the asterisk (\*) is placed.

#### Wildcard Search Results

Press Shift + 8 for the asterisk(\*).

When the asterisk (\*) is placed after letters, only words starting with the letters entered before the (\*) will be displayed in the results.

When the asterisk (\*) is placed before letters, only words ending with the letters entered after the (\*) will be displayed in the results.

Example: Entering 'health' into a search field without a wildcard will display results including 'health' anywhere in the data set. Using the wildcard search (\*) will display results that only start with 'health'.

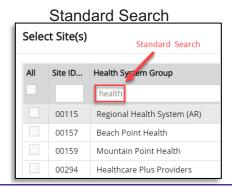

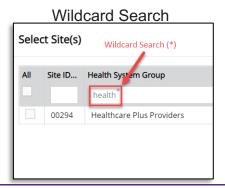